# <span id="page-0-0"></span>**Servicehåndbok for Dell™ Vostro™ V13**

[Arbeide på datamaskinen](file:///C:/data/systems/vosV13/no/sm/work.htm) [Ta ut og sette inn deler](file:///C:/data/systems/vosV13/no/sm/parts.htm) [Spesifikasjoner](file:///C:/data/systems/vosV13/no/sm/specs.htm) [System Setup \(Systemoppsett\)](file:///C:/data/systems/vosV13/no/sm/Bios.htm) **[Diagnostikk](file:///C:/data/systems/vosV13/no/sm/diags.htm)** 

### **Merknader, forholdsregler og advarsler**

**MERK:** Et MERK-avsnitt inneholder viktig informasjon som gjør at du kan bruke datamaskinen mer effektivt.

**FORSIKTIG: FORSIKTIG angir potensiell fare for maskinvaren eller tap av data hvis du ikke følger instruksjonene.** 

**ADVARSEL: En ADVARSEL angir en potensiell fare for skade på eiendom, personskade eller dødsfall.** 

Hvis du kjøpte en datamaskin i n-serien fra Dell™, gjelder ingen av henvisningene i dette dokumentet for operativsystemet Microsoft® Windows®.

### **Informasjonen i dette dokumentet kan endres uten varsel. © 2010 Dell Inc. Med enerett.**

Reproduksjon av dette materialet i enhver form er strengt forbudt uten skriftlig tillatelse fra Dell Inc. er strengt forbudt.

Varemerker som brukes i denne teksten: *Dell, DELL-* logoen og *Vostro* er varemerker for Dell Inc. *Intel, Core og Celeron* er enten varemerker eller registrerte varemerker for Intel<br>Corporation. *Microsoft, Windows, Wind* 

Andre varemerker og varenavn kan være brukt i dette dokumentet som en henvisning til institusjonene som innehar rettighetene til merkene og navnene eller til produktene. Dell<br>Inc. fraskriver seg enhver elerinteresse i vare

Februar 2010 Rev. A00

#### <span id="page-1-0"></span>**System Setup (Systemoppsett) Servicehåndbok for Dell™ Vostro™ V13**

**O** [Oversikt](#page-1-1)

- [Åpne System Setup \(Systemoppsett\)](#page-1-2)
- **O** [Systemkonfigurasjonsskjermene](#page-1-3)
- **•** [Alternativer i System Setup \(Systemoppsett\)](#page-2-0)

### <span id="page-1-1"></span>**Oversikt**

Bruk systemoppsettprogrammet når du skal:

- l Endre systemkonfigurasjonen etter at du har installert, endret eller fjernet datamaskinvare i maskinen
- l Velge eller endre brukertilgjengelige valg, for eksempel brukerpassordet
- l Se hvor mye minne eller hvilken type harddisk som er installert

Før du bruker System Setup (Systemoppsett), anbefaler vi at du skriver ned de gjeldende innstillingene i tilfelle du skulle ønske å tilbakestille innstillingene senere.

**FORSIKTIG:** Hvis du ikke er en avansert datamaskinbruker, bør du ikke endre innstillingene i dette programmet. Noen endringer kan føre til at datamaskinen ikke fungerer som den skal.

# <span id="page-1-2"></span>**Åpne System Setup (Systemoppsett)**

- 
- 1. Slå på (eller omstart) datamaskinen. 2. Når den blå DELL™-logoen vises, venter du til du ser F2-ledeteksten.
- 3. Etter at F2-ledeteksten vises, trykker du umiddelbart på <F2>.

**MERK:** F2-ledeteksten angir at tastaturet er initialisert. Denne ledeteksten kan vises veldig raskt, så du må se etter den, og deretter trykke på <F2>. Hvis du trykker på <F2> før ledeteksten vises, registreres ikke tastetrykket.

4. Hvis du venter for lenge og logoen for operativsystemet vises, fortsetter du å vente til du ser Microsoft® Windows®-skrivebordet. Deretter slår du av<br>datamaskinen og prøver på nytt.

# <span id="page-1-3"></span>**Skjermbilder i System Setup**

**Menu** (Meny) — vises øverst i systemoppsettvinduet. Dette feltet inneholder en meny for tilgang til alternativene i System Setup. Trykk på tastene <¬> og <→> for å navigere. Når et Meny-alternativ blir markert, viser **alternativlisten** de alternativene som definerer maskinvaren som er installert på datamaskinen.

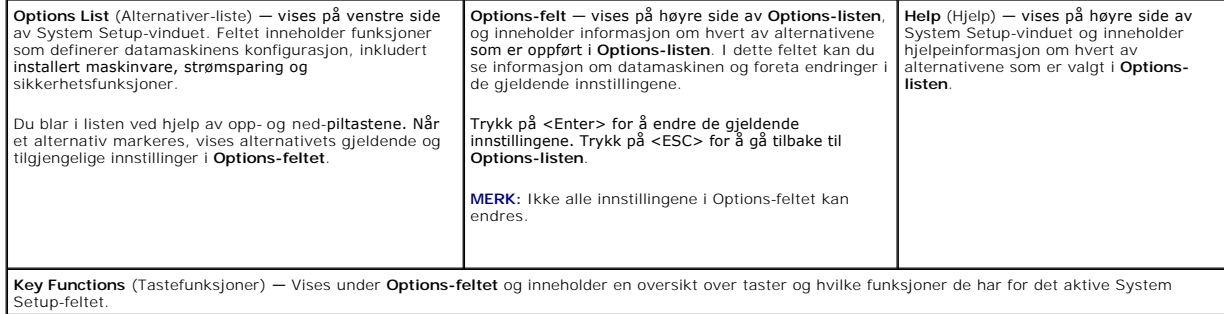

Bruk følgende tastetrykk for å navigere i skjermbildene i System Setup:

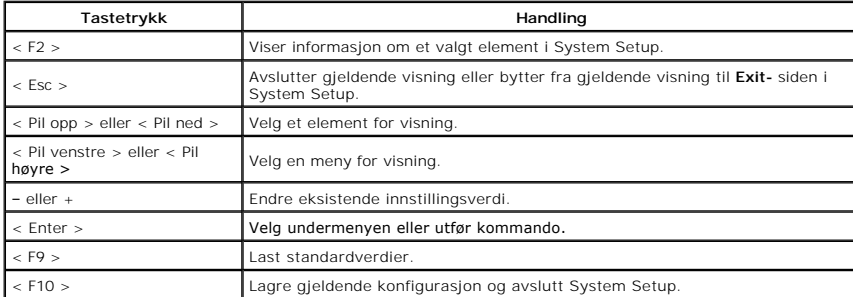

# <span id="page-2-0"></span>**Alternativer i System Setup (Systemoppsett)**

# **Main (Hoved)**

Main-kategorien viser de primære maskinvarefunksjonene på datamaskinen. Tabellen nedenfor forklarer funksjonen til hvert alternativ.

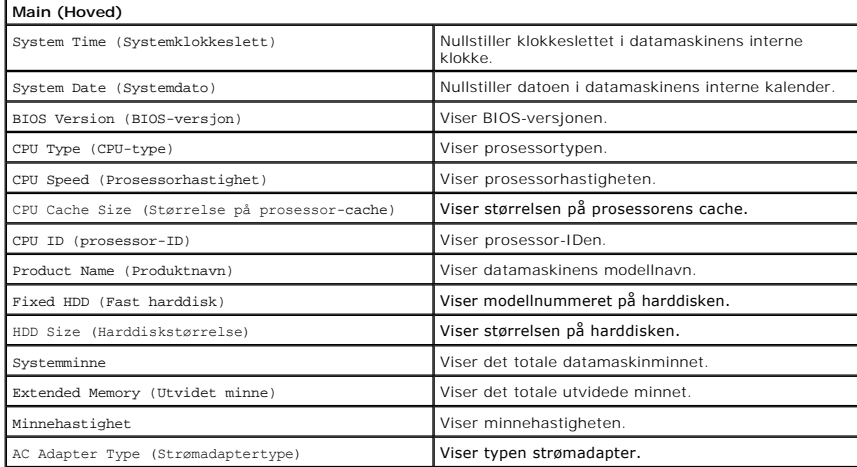

### **Advanced (Avansert)**

Advanced-kategorien lar deg angi ulike funksjoner for oppstart og DOS-modus. Tabellen nedenfor forklarer funksjonen til hvert alternativ og tilhørende standardverdi.

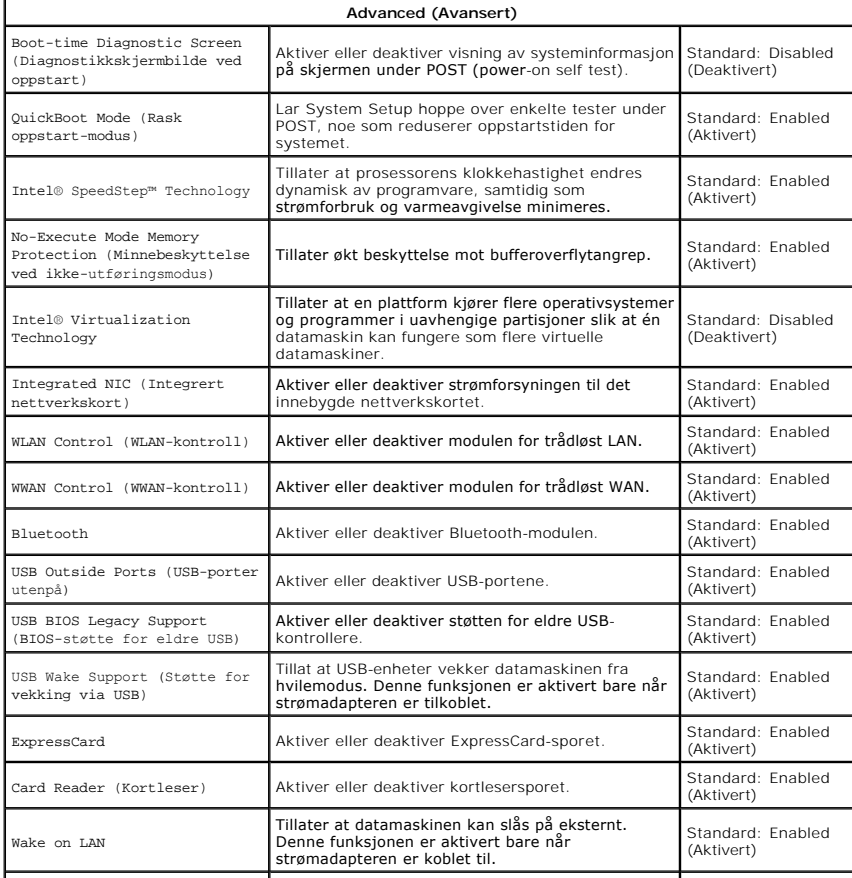

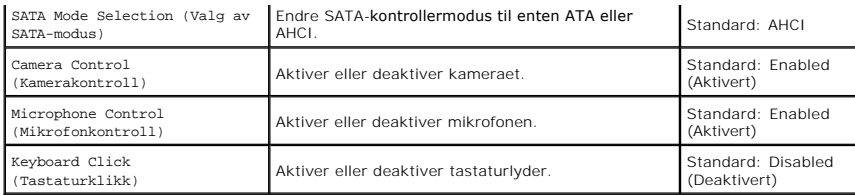

### **Security (Sikkerhet)**

Security-kategorien viser sikkerhetsstatus og lar deg administrere sikkerhetsfunksjonene på datamaskinen.

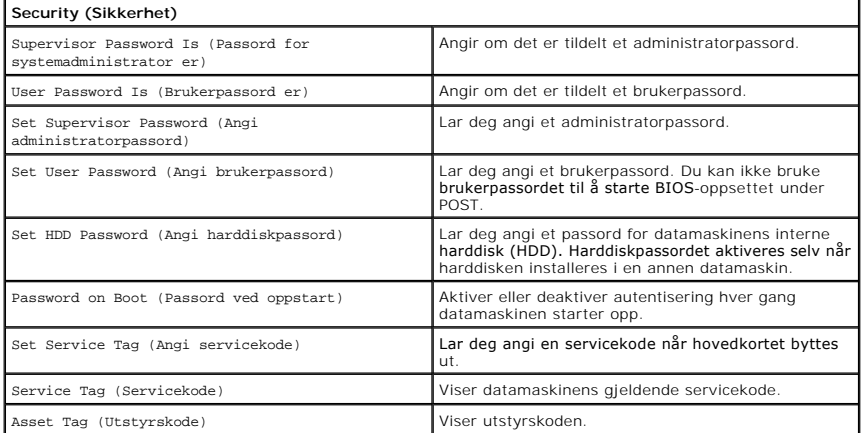

### **Boot (Oppstart)**

Boot-kategorien lar deg endre oppstartssekvensen.

### **Exit (Avslutt)**

Denne delen lar deg lagre eller forkaste endringer eller laste standardinnstillinger før du avslutter System Setup.

### <span id="page-4-0"></span>**Diagnostikk**

**Servicehåndbok for Dell™ Vostro™ V13** 

- **O** [Enhetsstatuslamper](#page-4-1)
- Batteristatuslampe
- **O** [Tastaturstatuslamper](#page-4-3)
- **O** [LED-feilkoder](#page-4-4)

Ü n 甬

 $\ast$ 

त्रि নি क़

### <span id="page-4-1"></span>**Enhetsstatuslamper**

Slås på når du slår på datamaskinen, og blinker når datamaskinen er i en strømstyringsmodus.

Slås på når datamaskinen leser eller skriver data.

Slås på og lyser konstant eller blinker for å angi batteriets ladestatus.

œ Slås på når det trådløse nettverket er aktivert.

> Slås på når et kort med Bluetooth® trådløs teknologi er tilkoblet. Hvis du bare vil slå av den trådløse Bluetoothteknologien, høyreklikker du på ikonet i systemstatusfeltet og velger **Disable Bluetooth Radio** (Deaktiver Bluetooth-radio).

### <span id="page-4-2"></span>**Batteristatuslamper**

Hvis datamaskinen er koblet til en stikkontakt, fungerer lampen for batteristatus slik:

- 1 **Vekselvis blinkende gult og blått ly**s: En ikke godkjent eller ikke støttet strømadapter som ikke er levert av Dell, er koblet til datamaskinen.<br>1 **Vekselvis blinkende gult og konstant blått lys**: Midlertidig batterifei
- 
- 
- 

### <span id="page-4-3"></span>**Tastaturstatuslamper**

De grønne lampene over tastaturet angir følgende:

Slås på når talltastaturet er aktivert.

Slås på når Caps Lock-funksjonen er aktivert.

Slås på når Scroll Lock-funksjonen er aktivert.

### <span id="page-4-4"></span>**LED-feilkoder**

Følgende tabell viser de mulige LED-kodene som kan bli vist i en ikke-POST-situasjon.

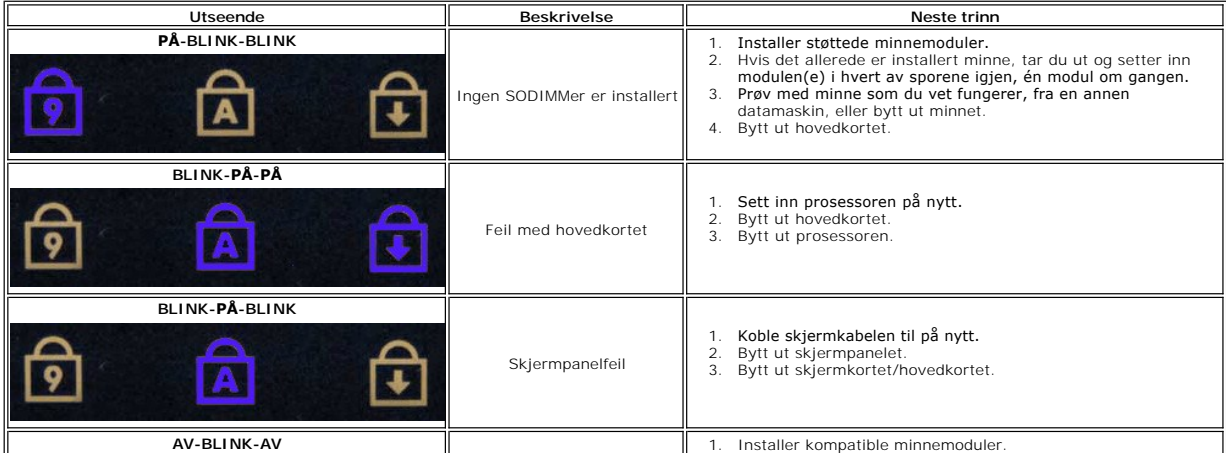

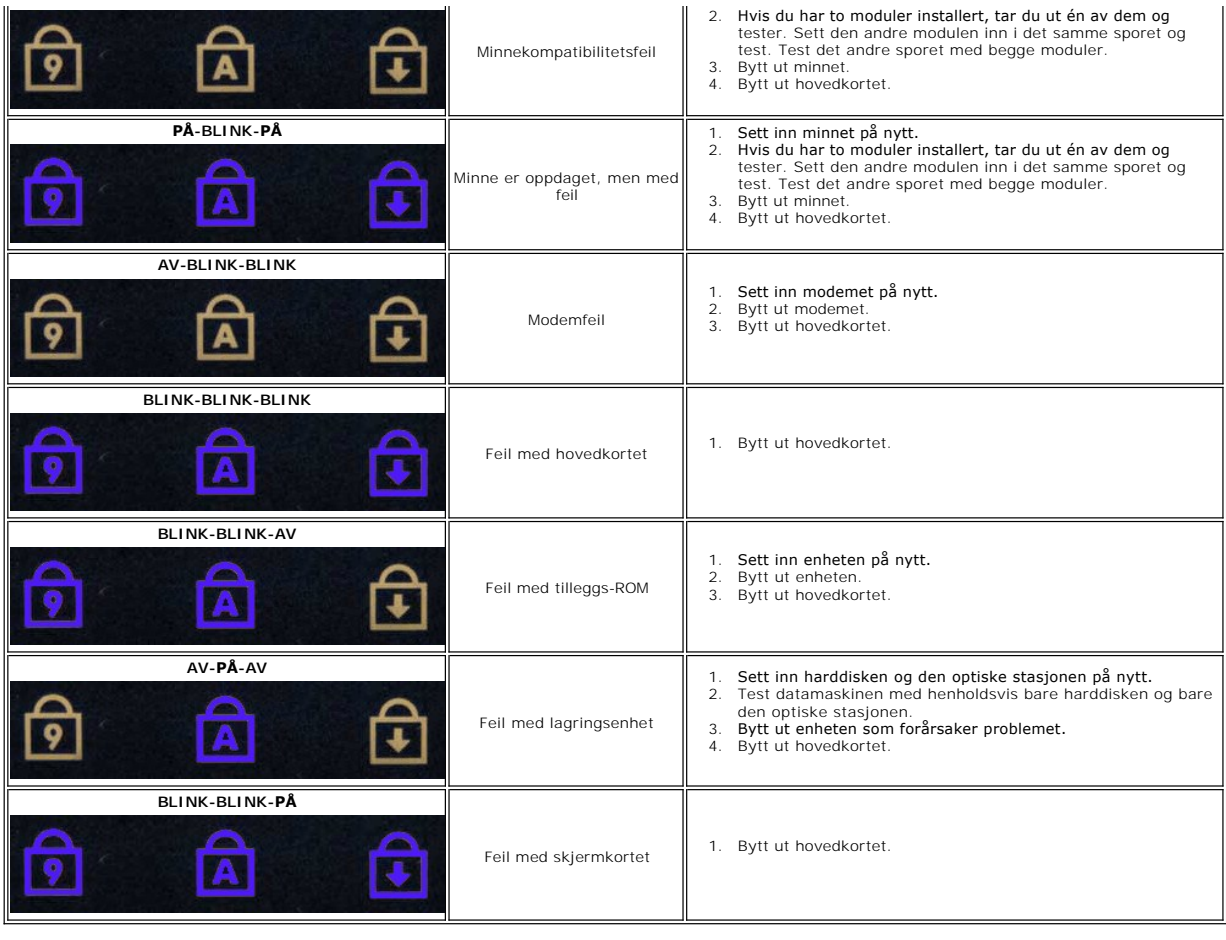

### <span id="page-6-0"></span>**Ta ut og sette inn deler Servicehåndbok for Dell™ Vostro™ V13**

- **O** [ExpressCard](file:///C:/data/systems/vosV13/no/sm/TD_Ex_Card.htm)
- **[SIM-kort \(Subscriber Identity Module\)](file:///C:/data/systems/vosV13/no/sm/TD_SIM_Card.htm)**
- **O** [Hoveddeksel](file:///C:/data/systems/vosV13/no/sm/TD_Bottom_Base.htm)
- [Kort for trådløst lokalnettverk \(WLAN\)](file:///C:/data/systems/vosV13/no/sm/TD_WLAN.htm)
- [Harddisk og lydkort](file:///C:/data/systems/vosV13/no/sm/TD_Audio_HDD.htm)
- **O** [Høyttaler](file:///C:/data/systems/vosV13/no/sm/TD_Speaker.htm)
- **O** [Minne](file:///C:/data/systems/vosV13/no/sm/TD_Memory.htm)
- **O** [Klokkebatteri](file:///C:/data/systems/vosV13/no/sm/TD_Coin_Battery.htm)
- [Varmeavleder og vifte](file:///C:/data/systems/vosV13/no/sm/TD_Heatsink.htm)
- **O** [Skjermpanel](file:///C:/data/systems/vosV13/no/sm/TD_LCD.htm)
- [Håndleddstøtte og skjerm](file:///C:/data/systems/vosV13/no/sm/TD_Palm_LCD.htm)
- O [SD-kort \(Secure Digital\)](file:///C:/data/systems/vosV13/no/sm/TD_SD_Card.htm)
- **O** [Batteri](file:///C:/data/systems/vosV13/no/sm/TD_Battery.htm)
- **O** [SIM-kortleser](file:///C:/data/systems/vosV13/no/sm/TD_SIM.htm)
- **O** [Skjermlukkingssensor](file:///C:/data/systems/vosV13/no/sm/TD_Hal_Sensor.htm)
- **O** [LED-deksel](file:///C:/data/systems/vosV13/no/sm/TD_Power_Button_Panel.htm)
- **O** [Tastatur](file:///C:/data/systems/vosV13/no/sm/TD_Keyboard.htm)
- [ExpressCard-/SD-kortleser](file:///C:/data/systems/vosV13/no/sm/TD_Card_Reader.htm)
- **O** [Hovedkort](file:///C:/data/systems/vosV13/no/sm/TD_System_Board.htm)
- [Internt kort med trådløs Bluetooth®](file:///C:/data/systems/vosV13/no/sm/TD_Bluetooth.htm)-teknologi
- **O** [Skjermramme](file:///C:/data/systems/vosV13/no/sm/TD_LCD_Bezel.htm)
- **O** [Kamera](file:///C:/data/systems/vosV13/no/sm/TD_Camera.htm)

### <span id="page-7-0"></span>**Spesifikasjoner Servicehåndbok for Dell™ Vostro™ V13**

MERK: Tilbudene kan variere fra område til område. Hvis du vil ha mer informasjon om datamaskinens konfigurasjon, klikker du på Start→ Hjelp og<br>**støtte** og velger alternativet for å vise informasjon om datamaskinen.

- **O** [Systeminformasjon](#page-7-1)
- $\bullet$  [Minne](#page-7-3)
- $\bullet$  [Lyd](#page-7-5)

Г

<span id="page-7-3"></span>Г

г

- [ExpressCard](#page-8-1)
- 
- **O** [Skjerm](#page-8-2)
- **O** [Styreplate](#page-8-4)
- **O** [Strømadapter](#page-9-1)
- $\overline{\bullet}$  Omgivelser
- **[Prosessor](#page-7-2) O** <u>Video</u> **O** [Kommunikasjon](#page-8-0) [Porter og kontakter](#page-8-2) **O** [Tastatur](#page-8-3) **O** [Batteri](#page-9-0)
- **O** [Fysisk](#page-9-2)

<span id="page-7-1"></span>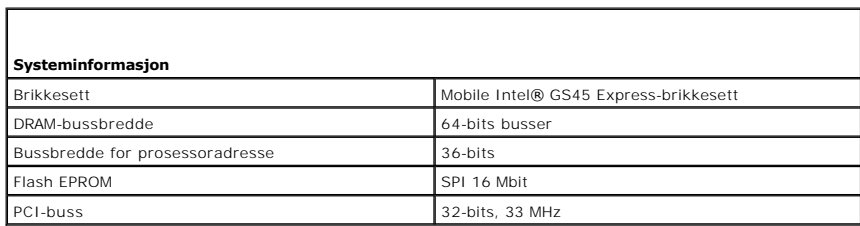

<span id="page-7-2"></span>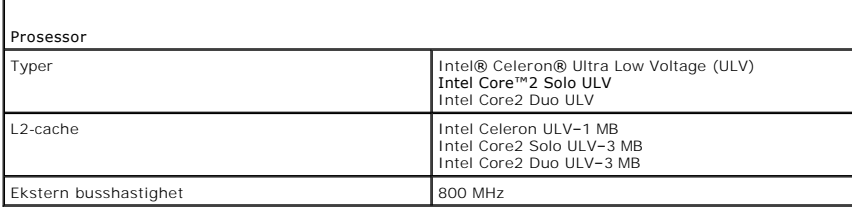

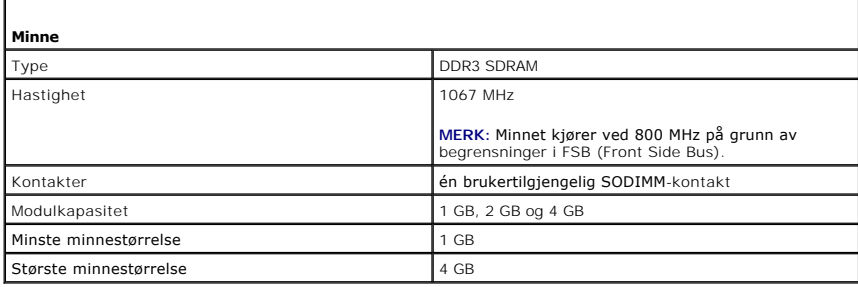

<span id="page-7-4"></span>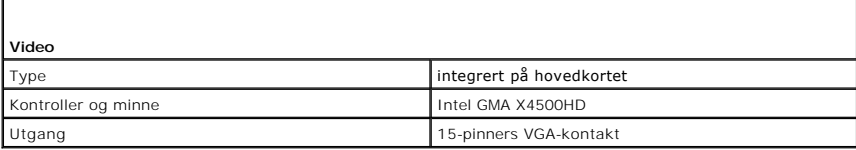

<span id="page-7-5"></span>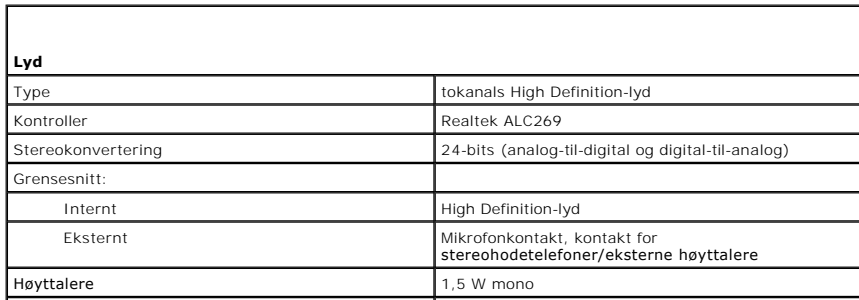

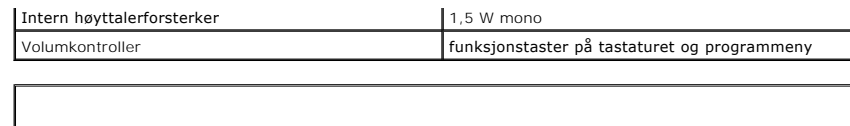

<span id="page-8-0"></span>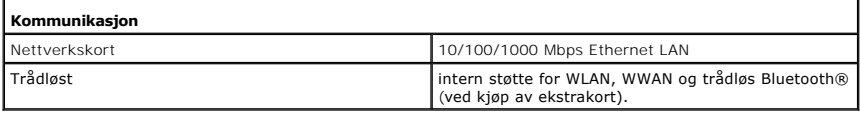

<span id="page-8-1"></span>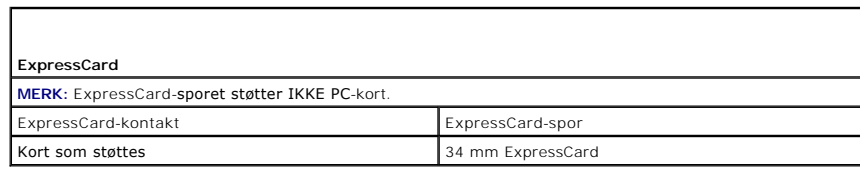

 $\Gamma$ 

г

<span id="page-8-2"></span>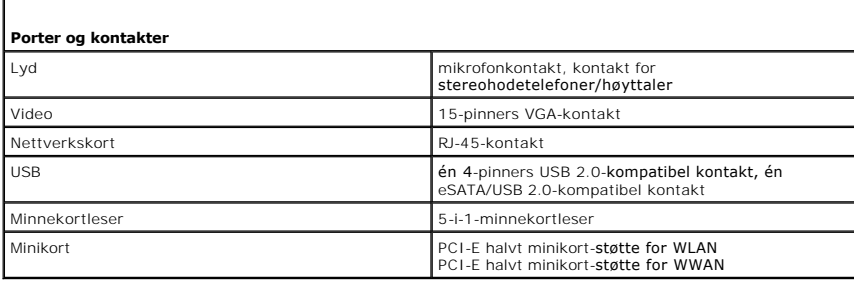

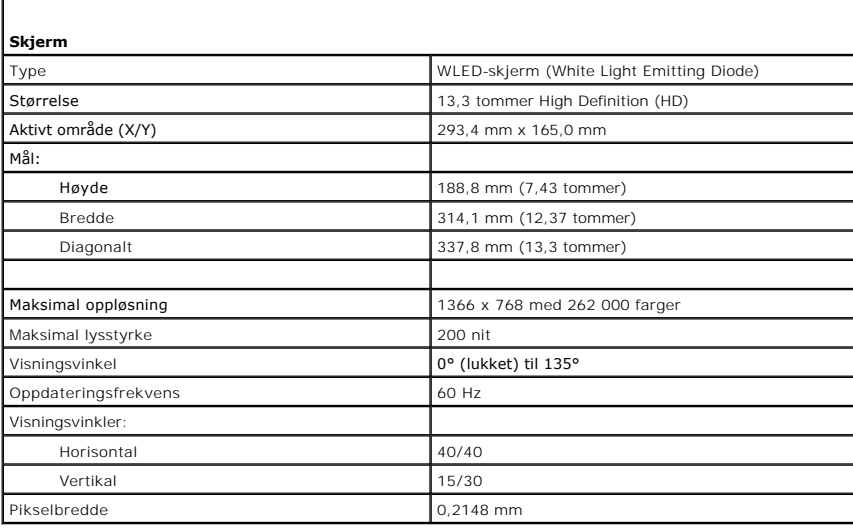

<span id="page-8-3"></span>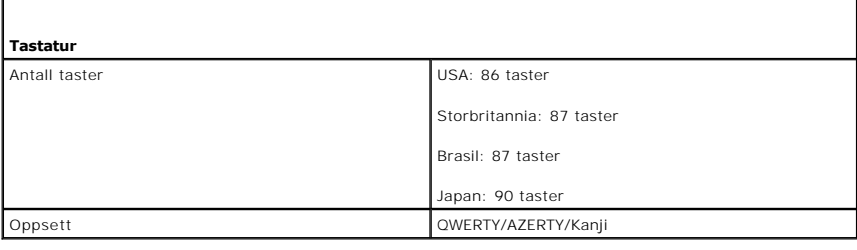

<span id="page-8-4"></span>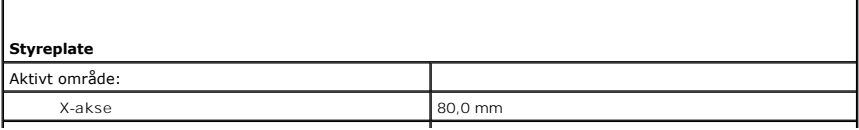

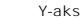

 $\lfloor$ 

Г

 $\Gamma$ 

<span id="page-9-3"></span>г

 $\vert$ 40,7 mm

 $\overline{\phantom{a}}$ 

<span id="page-9-0"></span>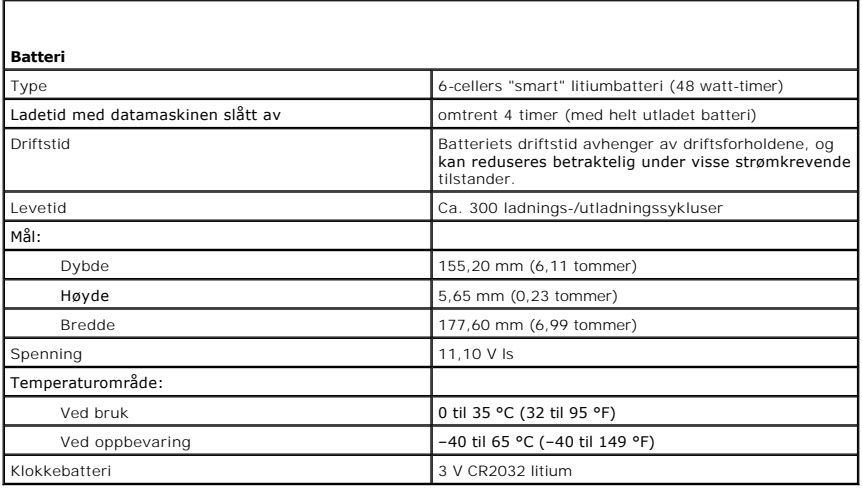

<span id="page-9-1"></span>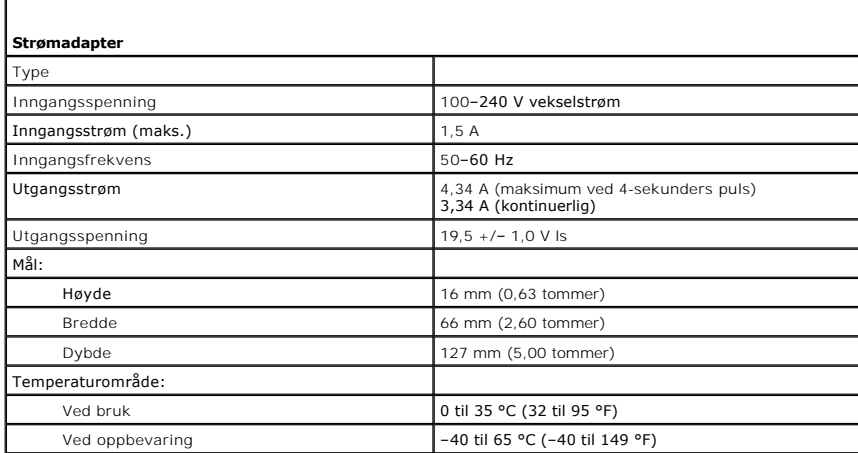

<span id="page-9-2"></span>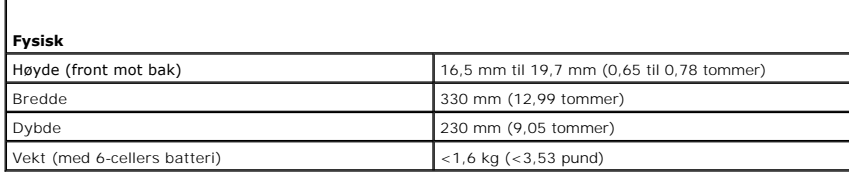

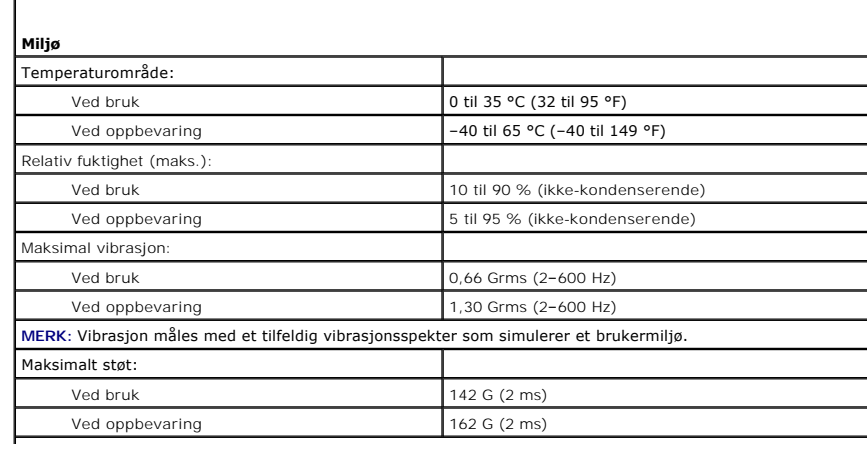

**MERK:** Støt måles med harddiskhodet parkert og 2 ms halvsinuspuls.

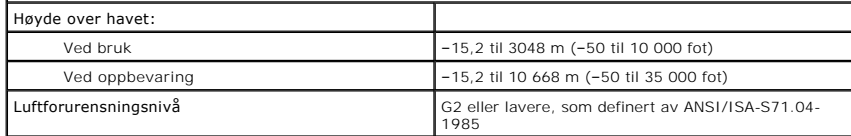

#### <span id="page-11-0"></span>**Harddisk og lydkort Servicehåndbok for Dell™ Vostro™ V13**

ADVARSEL: Før du arbeider inne i datamaskinen, må du lese sikkerhetsinformasjonen som fulgte med datamaskinen. Hvis du vil ha informasjon<br>om gode fremgangsmåter, går du til hjemmesiden for overholdelse av forskrifter på ww

### **Ta ut harddisken og lydkortet**

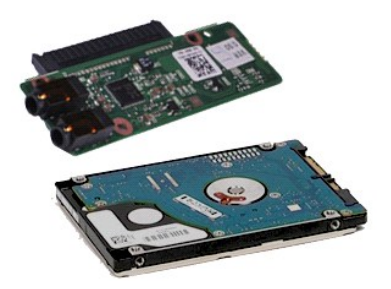

**MERK:** Du må kanskje installere Adobe® Flash® Player fra **Adobe.com** for å kunne vise følgende illustrasjoner.

- 1. Følg fremgangsmåten i <u>Før du arbeider inne i datamaskinen</u>.<br>2. Ta ut Ex<u>pressCard</u> (hvis aktuelt).<br>3. Ta ut <u>SD-kortet,</u> hvis aktuelt.<br>4. Ta av <u>hoveddekselet</u>.<br>5. Ta ut <u>batteriet</u>.
- 
- 
- 
- 6. Koble høyttalerkabelen fra lydkortet.
- 7. Koble harddiskens datakabel fra kontakten på lydkortet.
- 8. Skru ut skruene som fester lydkortet og harddisken til datamaskinen.
- 9. Løft og ta ut hardisken og lydkortet fra datamaskinen.
- 10. Løsne lydkortet fra harddisken.
- 11. Fjern skruene som fester harddisken til harddiskbraketten.
- 12. Ta harddisken ut av harddiskbraketten.

### **Sette inn harddisken og lydkortet**

Utfør trinnene ovenfor i motsatt rekkefølge for å sette harddisken og lydkortet inn igjen.

#### <span id="page-12-0"></span>**Batteri Servicehåndbok for Dell™ Vostro™ V13**

ADVARSEL: Før du arbeider inne i datamaskinen, må du lese sikkerhetsinformasjonen som fulgte med datamaskinen. Hvis du vil ha informasjon<br>om gode fremgangsmåter, går du til hjemmesiden for overholdelse av forskrifter på ww

## **Ta ut batteriet**

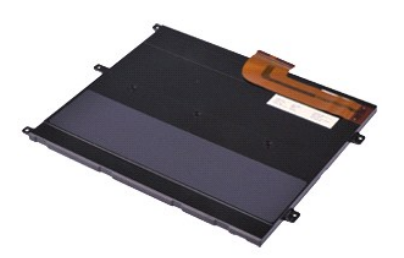

**MERK:** Du må kanskje installere Adobe® Flash® Player fra **Adobe.com** for å kunne vise følgende illustrasjoner.

- 
- 
- 
- 1. Følg fremgangsmåten i <u>Før du arbeider inne i datamaskinen</u>.<br>2. Ta ut <u>ExpressCard</u> (hvis aktuelt).<br>4. Ta av <u>hoveddekselet</u>.<br>5. Løft den svarte kabelfesteklipsen for å løsne batterikabelen fra kontakten på hovedk
- 6. Skru ut skruene som fester batteriet til datamaskinen.
- 7. Løft batteriet opp og ut av datamaskinen.

### **Sette inn batteriet**

Utfør trinnene ovenfor i motsatt rekkefølge for å sette inn batteriet igjen.

# <span id="page-13-0"></span>**Internt kort med trådløs Bluetooth®-teknologi**

**Servicehåndbok for Dell™ Vostro™ V13**

**ADVARSEL: Før du arbeider inne i datamaskinen, må du lese sikkerhetsinformasjonen som fulgte med datamaskinen. Hvis du vil ha informasjon om gode fremgangsmåter, går du til hjemmesiden for overholdelse av forskrifter på www.dell.com/regulatory\_compliance.** 

### **Ta ut Bluetooth-kortet**

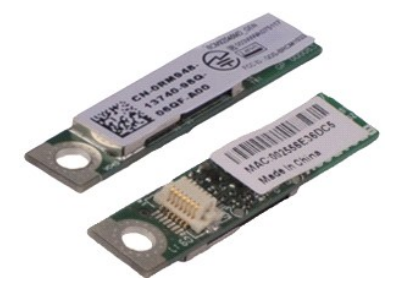

**MERK:** Du må kanskje installere Adobe® Flash® Player fra **Adobe.com** for å kunne vise følgende illustrasjoner.

- 1. Følg fremgangsmåten i <u>Før du arbeider inne i datamaskinen</u>.<br>2. Ta ut <u>ExpressCard</u> (hvis aktuelt).<br>3. Ta ut <u>SD-kortet</u>, hvis aktuelt.<br>4. Ta av <u>hoveddekselet</u>.<br>5. Ta ut <u>barteriet</u>.<br>5. Ta ut <u>harddisken og lydkortet</u>
- 
- 
- 
- 
- 
- 
- 
- 11. Ta ut <u>kortleseren</u>.<br>12. Ta ut <u>klokkebatteriet</u>.
- 
- 13. Ta ut <u>hovedkortet</u>.<br>14. Skru ut skruen som fester Bluetooth-kortet til [hovedkortet](file:///C:/data/systems/vosV13/no/sm/TD_System_Board.htm).

15. Løft Bluetooth-kortet opp og vekk fra hovedkortet.

### **Sette inn Bluetooth-kortet**

Utfør trinnene ovenfor i motsatt rekkefølge for å sette inn Bluetooth-kortet igjen.

#### <span id="page-14-0"></span>**Hoveddeksel Servicehåndbok for Dell™ Vostro™ V13**

ADVARSEL: Før du arbeider inne i datamaskinen, må du lese sikkerhetsinformasjonen som fulgte med datamaskinen. Hvis du vil ha informasjon<br>om gode fremgangsmåter, går du til hjemmesiden for overholdelse av forskrifter på ww

## **Ta av hoveddekselet**

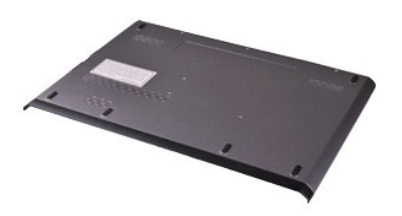

**MERK:** Du må kanskje installere Adobe® Flash® Player fra **Adobe.com** for å kunne vise følgende illustrasjoner.

- 1. Følg fremgangsmåten i <u>Før du arbeider inne i datamaskinen</u>.<br>2. Ta ut <u>ExpressCard</u> (hvis aktuelt).<br>3. Ta ut <u>SD-kortet,</u> hvis aktuelt.<br>4. Fjern skruene som fester dekslet til datamaskinen.
- 
- 
- 
- 5. Fjern skruene som fester dekselet til baksiden av datamaskinen.
- 6. Skyv dekselet mot datamaskinens forside.
- 7. Løft dekselet opp og vekk fra datamaskinen.

# **Sette på plass hoveddekselet**

Utfør trinnene ovenfor i motsatt rekkefølge for å sette hoveddekselet på igjen.

#### <span id="page-15-0"></span>**Kamera Servicehåndbok for Dell™ Vostro™ V13**

ADVARSEL: Før du arbeider inne i datamaskinen, må du lese sikkerhetsinformasjonen som fulgte med datamaskinen. Hvis du vil ha informasjon<br>om gode fremgangsmåter, går du til hjemmesiden for overholdelse av forskrifter på ww

### **Ta ut kameraet**

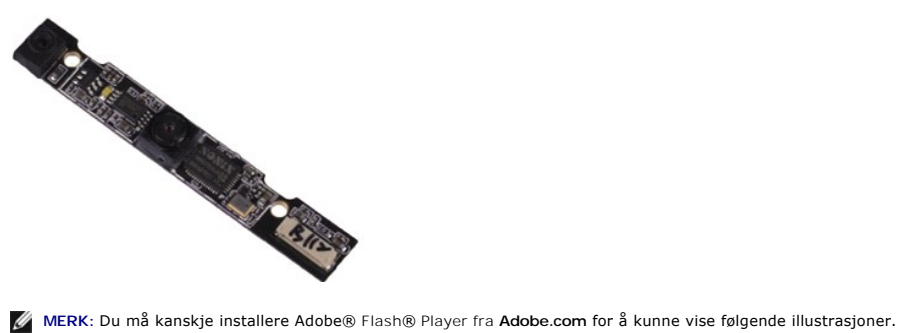

- 1. Følg fremgangsmåten i <u>Før du arbeider inne i datamaskinen</u>.<br>2. Ta ut Ex<u>pressCard</u> (hvis aktuelt).<br>3. Ta ut <u>SD-kortet,</u> hvis aktuelt.<br>4. Ta av <u>hoveddekselet</u>.<br>5. Ta ut <u>batteriet</u>.
- 
- 
- 
- 
- 6. Ta av <u>skjermrammen.</u><br>7. Ta av <u>skjermpanelet</u>.<br>8. Bruk en plastspiss og lirk kameraet ut av skjermdekselet.
- 9. Koble kamerakabelen fra kameraet, og ta kameraet ut av datamaskinen.

### **Sette inn kameraet**

Utfør trinnene ovenfor i motsatt rekkefølge for å sette kameraet på plass igjen.

### <span id="page-16-0"></span>**ExpressCard-/SD-kortleser Servicehåndbok for Dell™ Vostro™ V13**

ADVARSEL: Før du arbeider inne i datamaskinen, må du lese sikkerhetsinformasjonen som fulgte med datamaskinen. Hvis du vil ha informasjon<br>om gode fremgangsmåter, går du til hjemmesiden for overholdelse av forskrifter på ww

### **Ta ut ExpressCard-/SD-kortleseren**

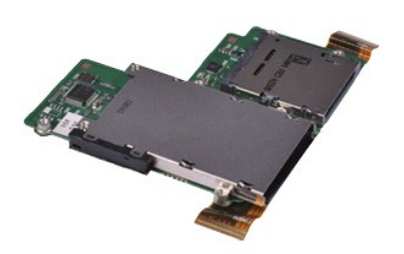

**MERK:** Du må kanskje installere Adobe® Flash® Player fra **Adobe.com** for å kunne vise følgende illustrasjoner.

- 1. Følg fremgangsmåten i <u>Før du arbeider inne i datamaskinen</u>.<br>2. Ta ut <u>ExpressCard</u> (hvis aktuelt).<br>3. Ta ut <u>SD-kortet</u>, hvis aktuelt.<br>4. Ta av <u>hoveddekselet</u>.<br>6. Ta ut <u>barddisken og lydkortet</u>.<br>7. Ta ut <u>WLAN-kortet</u>
- 
- 
- 
- 
- 
- 8. Ta av <u>LED-dekselet</u>.<br>9. Ta ut <u>minnet</u>.<br>10. Ta av <u>tastaturet</u>.
- 
- 11. Skru ut skruene som fester kortleseren til datamaskinen.

- 12. Snu datamaskinen forsiktig. 13. Løft klipsen som fester harddiskdatakabelen til hovedkortet, og koble den fra kontakten på hovedkortet.
- 14. Løft kortleseren opp og vekk fra datamaskinen.

### **Sette inn kortleseren**

Utfør trinnene ovenfor i motsatt rekkefølge for å sette inn kortleseren igjen.

#### <span id="page-17-0"></span>**Klokkebatteri Servicehåndbok for Dell™ Vostro™ V13**

ADVARSEL: Før du arbeider inne i datamaskinen, må du lese sikkerhetsinformasjonen som fulgte med datamaskinen. Hvis du vil ha informasjon<br>om gode fremgangsmåter, går du til hjemmesiden for overholdelse av forskrifter på ww

### **Ta ut klokkebatteriet**

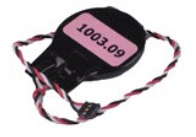

**MERK:** Du må kanskje installere Adobe® Flash® Player fra **Adobe.com** for å kunne vise følgende illustrasjoner.

- 1. Følg fremgangsmåten i <u>Før du arbeider inne i datamaskinen</u>.<br>2. Ta ut <u>ExpressCard</u> (hvis aktuelt).<br>3. Ta ut <u>SD-kortet,</u> hvis aktuelt.<br>4. Ta av <u>hoveddekselet</u>.
- 
- 
- 
- 5. Ta ut <u>batteriet</u>.<br>6. Ta ut <u>harddisken og lydkortet</u>.
- 7. Ta av <u>LED-dekselet</u>.<br>8. Ta av <u>tastaturet</u>.
- 
- 9. Ta ut <u>kortleseren</u>.<br>10. Fjern tapen som fester klokkebatterikabelen til datamaskinen.
- 11. Koble klokkebatterikabelen fra hovedkortet.
- 12. Ta ut klokkebatteriet og kabelen fra datamaskinen.

## **Sette inn klokkebatteriet**

Utfør trinnene ovenfor i motsatt rekkefølge for å sette klokkebatteriet inn igjen.

#### <span id="page-18-0"></span>**ExpressCard Servicehåndbok for Dell™ Vostro™ V13**

ADVARSEL: Før du arbeider inne i datamaskinen, må du lese sikkerhetsinformasjonen som fulgte med datamaskinen. Hvis du vil ha informasjon<br>om gode fremgangsmåter, går du til hjemmesiden for overholdelse av forskrifter på ww

## **Ta ut ExpressCard**

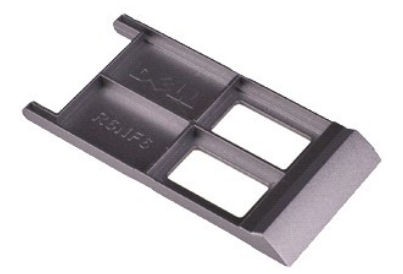

**MERK:** Du må kanskje installere Adobe® Flash® Player fra **Adobe.com** for å kunne vise følgende illustrasjoner.

- 1. Følg fremgangsmåten i <u>Før du arbeider inne i datamaskinen</u>.<br>2. Trykk inn på ExpressCard-kortet for å løse det ut fra datamaskinen.
- 3. Dra ExpressCard-kortet ut av datamaskinen.

### **Sette inn ExpressCard**

Utfør trinnene ovenfor i motsatt rekkefølge for å sette inn ExpressCard igjen.

#### <span id="page-19-0"></span>**Skjermlukkingssensor Servicehåndbok for Dell™ Vostro™ V13**

ADVARSEL: Før du arbeider inne i datamaskinen, må du lese sikkerhetsinformasjonen som fulgte med datamaskinen. Hvis du vil ha informasjon<br>om gode fremgangsmåter, går du til hjemmesiden for overholdelse av forskrifter på ww

### **Ta av skjermlukkingssensoren**

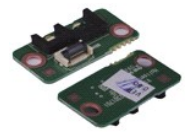

**MERK:** Du må kanskje installere Adobe® Flash® Player fra **Adobe.com** for å kunne vise følgende illustrasjoner.

- 1. Følg fremgangsmåten i <u>Før du arbeider inne i datamaskinen</u>.<br>2. Ta ut <u>ExpressCard</u> (hvis aktuelt).<br>3. Ta ut <u>SD-kortet,</u> hvis aktuelt.<br>4. Ta av <u>hoveddekselet</u>.
- 
- 
- 
- 5. Ta ut <u>batteriet</u>.<br>6. Skru ut skruen som fester skjermlukkingskortet til daatamaskinen.
- 7. Skyv forsiktig på den hvite sperren for å koble fra flekskabelen som kobler skjermlukkingssensoren til datamaskinen. 8. Ta skjermlukkingssensoren ut av datamaskinen.
- 

### **Sette inn skjermlukkingssensoren**

Utfør trinnene ovenfor i motsatt rekkefølge for å sette skjermlukkingssensoren inn igjen.

#### <span id="page-20-0"></span>**Varmeavleder og vifte Servicehåndbok for Dell™ Vostro™ V13**

ADVARSEL: Før du arbeider inne i datamaskinen, må du lese sikkerhetsinformasjonen som fulgte med datamaskinen. Hvis du vil ha informasjon<br>om gode fremgangsmåter, går du til hjemmesiden for overholdelse av forskrifter på ww

### **Ta ut varmeavleder- og vifteenhet**

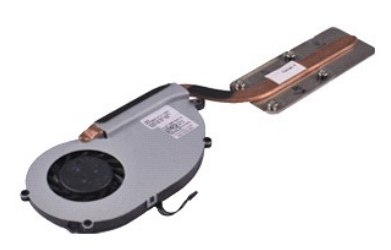

**MERK:** Du må kanskje installere Adobe® Flash® Player fra **Adobe.com** for å kunne vise følgende illustrasjoner.

- 1. **Følg fremgangsmåten** i <u>Før du arbeider inne i datamaskinen</u>.<br>2. Ta ut <u>ExpressCard</u> (hvis aktuelt).<br>3. Ta ut <u>SD-kortet</u>, hvis aktuelt.
- 
- 
- 
- 4. Ta ut <u>batteriet.</u><br>5. Ta ut <u>batteriet.</u><br>6. Ta ut <u>barddisken og lydkortet</u>.<br>7. Ta ut <u>WLAN-kortet</u>.<br>8. Ta av <u>LED-dekselet</u>.<br>9. Ta ut <u>minnet</u>.<br>10. Ta av <u>tastaturet</u>.
- 
- 
- 
- 11. Ta ut <u>kortleseren</u>.<br>12. Ta ut <u>klokkebatteriet</u>.
- 
- 13. Ta ut <u>hovedkortet</u>.<br>14. Koble viftekabelen fra [hovedkortet](file:///C:/data/systems/vosV13/no/sm/TD_System_Board.htm).
- 15. Fjern skruene som fester varmeavleder- og vifteenheten til hovedkortet.
- 16. Løft varmeavleder- og vifteenheten opp og vekk fra hovedkortet.

# **Sette på plass varmeavleder- og vifteenheten**

Utfør trinnene ovenfor i motsatt rekkefølge for å sette på plass varmeavleder- og vifteenheten.

#### <span id="page-21-0"></span>**Tastatur Servicehåndbok for Dell™ Vostro™ V13**

ADVARSEL: Før du arbeider inne i datamaskinen, må du lese sikkerhetsinformasjonen som fulgte med datamaskinen. Hvis du vil ha informasjon<br>om gode fremgangsmåter, går du til hjemmesiden for overholdelse av forskrifter på ww

### **Ta av tastaturet**

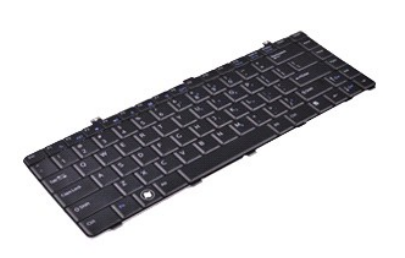

**MERK:** Du må kanskje installere Adobe® Flash® Player fra **Adobe.com** for å kunne vise følgende illustrasjoner.

- 1. Følg fremgangsmåten i <u>Før du arbeider inne i datamaskinen</u>.<br>2. Ta ut Ex<u>pressCard</u> (hvis aktuelt).<br>3. Ta ut <u>SD-kortet,</u> hvis aktuelt.<br>4. Ta av <u>hoveddekselet</u>.<br>5. Ta ut <u>batteriet</u>.
- 
- 
- 
- 
- 6. Ta av <u>LED-dekselet</u>.<br>7. Skru ut skruene som fester tastaturet til datamaskinen.
- 8. Vipp opp tastaturet og legg det over håndleddstøtten.
- 9. Løft forsiktig den hvite klipsen for å løsne tastaturkabelen.
- 10. Koble tastaturkabelen fra kontakten på hovedkortet.
- 11. Løft tastaturet opp og ut av datamaskinen.

# **Sette på tastaturet**

Utfør trinnene ovenfor i motsatt rekkefølge for å sette på tastaturet igjen.

#### <span id="page-22-0"></span>**Skjermpanel Servicehåndbok for Dell™ Vostro™ V13**

ADVARSEL: Før du arbeider inne i datamaskinen, må du lese sikkerhetsinformasjonen som fulgte med datamaskinen. Hvis du vil ha informasjon<br>om gode fremgangsmåter, går du til hjemmesiden for overholdelse av forskrifter på ww

### **Ta av skjermpanelet**

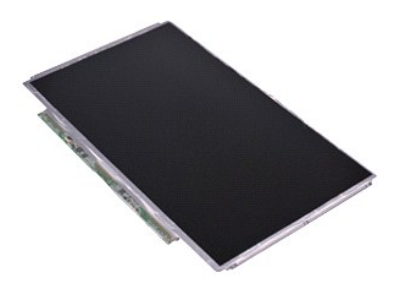

**MERK:** Du må kanskje installere Adobe® Flash® Player fra **Adobe.com** for å kunne vise følgende illustrasjoner.

- 1. Følg fremgangsmåten i <u>Før du arbeider inne i datamaskinen</u>.<br>2. Ta ut Ex<u>pressCard</u> (hvis aktuelt).<br>3. Ta ut <u>SD-kortet</u>, hvis aktuelt.<br>4. Ta av <u>hoveddekselet</u>.<br>5. Ta av <u>skjermrammen</u>.
- 
- 
- 
- 6. Skru ut skruene som fester skjermpanelet til skjermdekselet.
- 7. Vipp skjermpanelet forsiktig mot tastaturet.
- 8. Fjern den selvklebende tapen som fester skjermpanelkabelen til skjermdekselet.
- 9. Ta skjermpanelet ut av datamaskinen.

# **Sette på skjermpanelet**

Utfør trinnene ovenfor i motsatt rekkefølge for å sette skjermpanelet på igjen.

#### <span id="page-23-0"></span>**Skjermramme Servicehåndbok for Dell™ Vostro™ V13**

ADVARSEL: Før du arbeider inne i datamaskinen, må du lese sikkerhetsinformasjonen som fulgte med datamaskinen. Hvis du vil ha informasjon<br>om gode fremgangsmåter, går du til hjemmesiden for overholdelse av forskrifter på ww

### **Ta av skjermrammen**

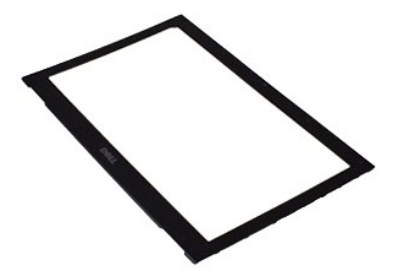

**MERK:** Du må kanskje installere Adobe® Flash® Player fra **Adobe.com** for å kunne vise følgende illustrasjoner.

- 1. Følg fremgangsmåten i <u>Før du arbeider inne i datamaskinen</u>.<br>2. Fjern skruedekslene fra skjermrammen.
- 
- 3. Skru ut skruene som fester rammen til skjermen.
- 4. Bruk en plastpinne og stikk den forsiktig inn under skjermrammen for å løsne den fra skjermen.
- 5. Løft skjermrammen og fjerne den fra skjermen.

# **Sette på skjermrammen**

Utfør trinnene over i motsatt rekkefølge for å sette skjermrammen på igjen.

#### <span id="page-24-0"></span>**Minne Servicehåndbok for Dell™ Vostro™ V13**

ADVARSEL: Før du arbeider inne i datamaskinen, må du lese sikkerhetsinformasjonen som fulgte med datamaskinen. Hvis du vil ha informasjon<br>om gode fremgangsmåter, går du til hjemmesiden for overholdelse av forskrifter på ww

### **Ta ut minnemodulen**

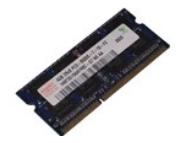

**MERK:** Du må kanskje installere Adobe® Flash® Player fra **Adobe.com** for å kunne vise følgende illustrasjoner.

- 1. Følg fremgangsmåten i [Før du arbeider inne i datamaskinen](file:///C:/data/systems/vosV13/no/sm/work.htm#before).
- 2. Ta ut <u>ExpressCard</u> (hvis aktuelt).<br>3. Ta ut <u>SD-kortet,</u> hvis aktuelt.
- 4. Ta av [hoveddekselet.](file:///C:/data/systems/vosV13/no/sm/TD_Bottom_Base.htm)
- 
- 5. Ta ut <u>batteriet</u>.<br>6. Ta av <u>LED-dekselet</u>.
- 7. Bruk fingertuppene til å skille sikkerhetsklemmene forsiktig fra hverandre på hver ende av minnemodulkontakten, helt til minnemodulen spretter opp.
- 8. Ta minnemodulen ut av kontakten på hovedkortet. Trekk modulen ut av hovedkortet i en vinkel på 45 grader.

### **Sette inn minnemodulen**

- 1. Plasser minnemodulen i 45 graders vinkel på kontakten på hovedkortet, og rett inn hakket på modulen etter tappen på kontakten.
- 2. Trykk modulen nedover til den klikker på plass. Hvis modulen ikke klikker på plass, tar du ut modulen og setter den inn på nytt.

# <span id="page-25-0"></span>**Håndleddstøtte og skjerm**

**Servicehåndbok for Dell™ Vostro™ V13**

ADVARSEL: Før du arbeider inne i datamaskinen, må du lese sikkerhetsinformasjonen som fulgte med datamaskinen. Hvis du vil ha informasjon<br>om gode fremgangsmåter, går du til hjemmesiden for overholdelse av forskrifter på ww

### **Ta av håndleddstøtten og skjermen**

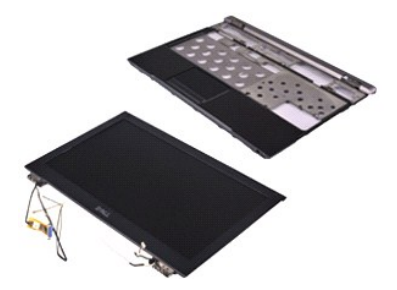

**MERK:** Du må kanskje installere Adobe® Flash® Player fra **Adobe.com** for å kunne vise følgende illustrasjoner.

- 1. **Følg fremgangsmåten** i <u>Før du arbeider inne i datamaskinen</u>.<br>2. Ta ut <u>ExpressCard</u> (hvis aktuelt).<br>3. Ta ut <u>SD-kortet</u>, hvis aktuelt.
- 
- 
- 
- 4. Ta av <u>hoveddekselet</u>.<br>5. Ta ut <u>batteriet</u>.<br>6. Ta ut <u>harddisken og lydkortet</u>.<br>7. Ta ut <u>WLAN-kortet</u>.
- 
- 8. Ta av **LED-dekselet**.<br>9. Ta ut minnet.
- 9. Ta ut <u>minnet</u>.<br>10. Ta av <u>tastaturet</u>.
- 11. Ta ut <u>kortleseren</u>.<br>12. Ta ut <u>klokkebatteriet</u>.
- 
- 13. Ta ut <u>hovedkortet</u>.<br>14. Skru ut skruene til høyre for skjemhengselet.

15. Skru ut skruene til venstre for skjermhengselet for å løsne skjermen fra håndleddstøtten.

- 16. Løsne antenne-, kamera- og skjermkablene, og fjern dem fra håndleddstøtten.
- 17. Fjern håndleddstøtten fra skjermen.

### **Sette på plass håndleddstøtten og skjermen**

Utfør trinnene ovenfor i motsatt rekkefølge for å sette på plass håndleddstøtten og skjermen.

### <span id="page-26-0"></span>**LED-deksel Servicehåndbok for Dell™ Vostro™ V13**

ADVARSEL: Før du arbeider inne i datamaskinen, må du lese sikkerhetsinformasjonen som fulgte med datamaskinen. Hvis du vil ha informasjon<br>om gode fremgangsmåter, går du til hjemmesiden for overholdelse av forskrifter på ww

### **Ta av LED-dekselet**

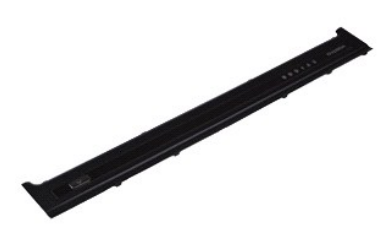

**MERK:** Du må kanskje installere Adobe® Flash® Player fra **Adobe.com** for å kunne vise følgende illustrasjoner.

- 
- 1. Følg fremgangsmåten i <u>Før du arbeider inne i datamaskinen</u>.<br>2. Start på høyre side av datamaskinen. Bruk en plastpinne til forsiktig å løsne LED-dekselet fra datamaskinchassiset.
- 3. Dra LED-dekselet forsiktig mot tastaturet, og vipp det opp mot skjermen.
- 4. Koble LED-kortkabelen fra kontakten på LED-dekselet.
- 5. Løft LED-dekselet opp og vekk fra datamaskinen.

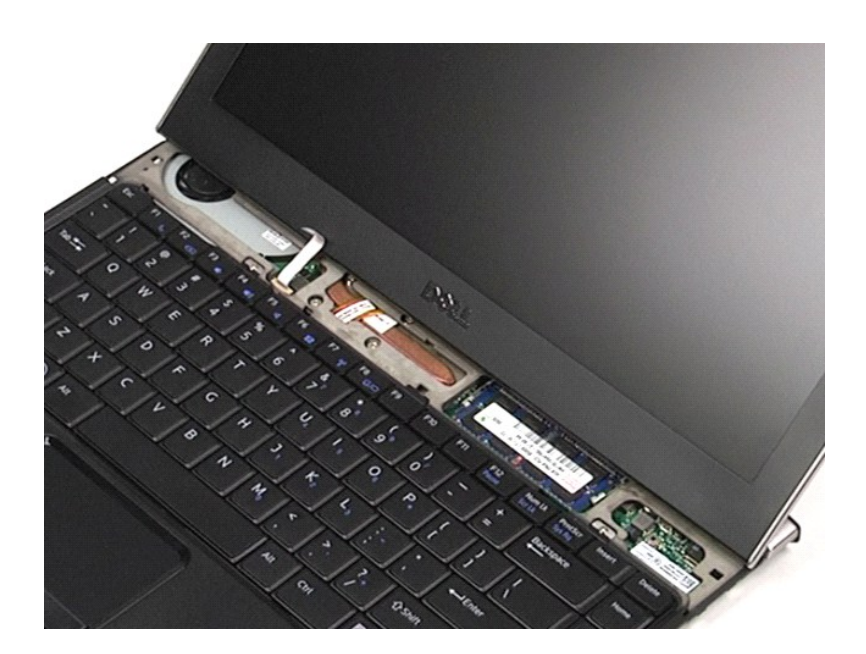

## **Sette på LED-dekselet**

Utfør trinnene ovenfor i motsatt rekkefølge for å sette LED-dekselet på igjen.

### <span id="page-28-0"></span>**SD-kort (Secure Digital) Servicehåndbok for Dell™ Vostro™ V13**

ADVARSEL: Før du arbeider inne i datamaskinen, må du lese sikkerhetsinformasjonen som fulgte med datamaskinen. Hvis du vil ha informasjon<br>om gode fremgangsmåter, går du til hjemmesiden for overholdelse av forskrifter på ww

### **Ta ut SD-kortet**

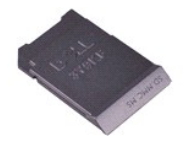

**MERK:** Du må kanskje installere Adobe® Flash® Player fra **Adobe.com** for å kunne vise følgende illustrasjoner.

1. Følg fremgangsmåten i <u>Før du arbeider inne i datamaskinen</u>.<br>2. Trykk inn på SD-kortet for å løsne det fra datamaskinen.

3. Ta SD-kortet ut av datamaskinen.

### **Sette inn SD-kortet**

Utfør trinnene ovenfor i motsatt rekkefølge for å sette inn SD-kortet igjen.

#### <span id="page-29-0"></span>**SIM-kortleser Servicehåndbok for Dell™ Vostro™ V13**

ADVARSEL: Før du arbeider inne i datamaskinen, må du lese sikkerhetsinformasjonen som fulgte med datamaskinen. Hvis du vil ha informasjon<br>om gode fremgangsmåter, går du til hjemmesiden for overholdelse av forskrifter på ww

### **Ta ut SIM-kortleseren**

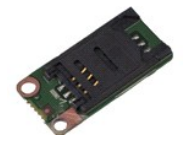

**MERK:** Du må kanskje installere Adobe® Flash® Player fra **Adobe.com** for å kunne vise følgende illustrasjoner.

- 1. Følg fremgangsmåten i <u>Før du arbeider inne i datamaskinen</u>.<br>2. Ta ut <u>ExpressCard</u> (hvis aktuelt).<br>3. Ta ut <u>SD-kortet,</u> hvis aktuelt.<br>4. Ta av <u>hoveddekselet</u>.
- 
- 
- 
- 5. Ta ut <u>batteriet</u>.<br>6. **Skyv på den hvite låsen for å koble flekskabelen fra SIM-**kortleseren.
- 7. Skru ut skruen som fester SIM-kortleseren til datamaskinen.
- 8. Ta SIM-kortleseren ut av datamaskinen.

### **Sette inn SIM-kortleseren**

Utfør trinnene ovenfor i motsatt rekkefølge for å sette inn SIM-kortleseren igjen.

### <span id="page-30-0"></span>**SIM-kort (Subscriber Identity Module) Servicehåndbok for Dell™ Vostro™ V13**

ADVARSEL: Før du arbeider inne i datamaskinen, må du lese sikkerhetsinformasjonen som fulgte med datamaskinen. Hvis du vil ha informasjon<br>om gode fremgangsmåter, går du til hjemmesiden for overholdelse av forskrifter på ww

### **Ta ut SIM-kortet**

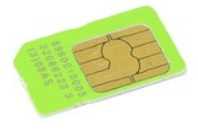

**MERK:** Du må kanskje installere Adobe® Flash® Player fra **Adobe.com** for å kunne vise følgende illustrasjoner.

- 1. Følg fremgangsmåten i <u>Før du arbeider inne i datamaskinen</u>.<br>2. Ta ut <u>batteriet</u>.<br>3. Ta av <u>LED-dekselet</u>.<br>4. Ta av <u>tastaturet</u>.
- 
- 
- 5. Skyv SIM-kortholderen og løft den for å løsne SIM-kortet fra SIM-kortholderen.

6. Ta SIM-kortet ut av SIM-kortholderen.

### **Sette inn SIM-kortet**

Utfør trinnene ovenfor i motsatt rekkefølge for å sette inn SIM-kortet igjen.

### <span id="page-31-0"></span>**Høyttaler**

### **Servicehåndbok for Dell™ Vostro™ V13**

ADVARSEL: Før du arbeider inne i datamaskinen, må du lese sikkerhetsinformasjonen som fulgte med datamaskinen. Hvis du vil ha informasjon<br>om gode fremgangsmåter, går du til hjemmesiden for overholdelse av forskrifter på ww

### **Ta ut høyttaleren**

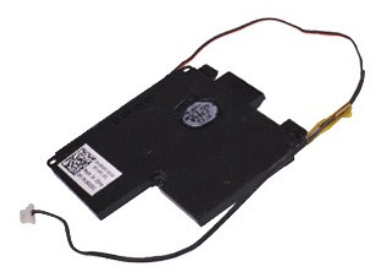

**MERK:** Du må kanskje installere Adobe® Flash® Player fra **Adobe.com** for å kunne vise følgende illustrasjoner.

- 1. Følg fremgangsmåten i <u>Før du arbeider inne i datamaskinen</u>.<br>2. Ta ut Ex<u>pressCard</u> (hvis aktuelt).<br>3. Ta ut <u>SD-kortet,</u> hvis aktuelt.<br>4. Ta av <u>hoveddekselet</u>.<br>5. Ta ut <u>batteriet</u>.
- 
- 
- 
- 
- 6. Ta ut <u>skjermlukkingssensoren</u>.<br>7. Koble styreplatekabelen fra kontakten på hovedkortet.
- 8. Fjern tapen for å løsne høyttalerkabelen fra kabelføringen i datamaskinen.
- 9. Koble høyttalerkabelen fra lydkortet, og fjern den fra kabelføringen i datamaskinen.
- 10. Trekk forsiktig opp flekskabelen og fjern den fra høyttaleren.
- 11. Skru ut skruene som fester høyttaleren til datamaskinen.
- 12. Løft høyttaleren opp og ut av datamaskinen.

### **Sette inn høyttaleren**

Utfør trinnene ovenfor i motsatt rekkefølge for å sette inn høyttaleren igjen.

#### <span id="page-32-0"></span>**Hovedkort Servicehåndbok for Dell™ Vostro™ V13**

ADVARSEL: Før du arbeider inne i datamaskinen, må du lese sikkerhetsinformasjonen som fulgte med datamaskinen. Hvis du vil ha informasjon<br>om gode fremgangsmåter, går du til hjemmesiden for overholdelse av forskrifter på ww

### **Ta ut hovedkortet**

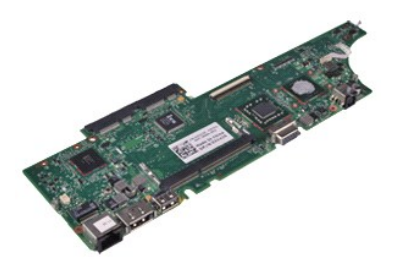

**MERK:** Du må kanskje installere Adobe® Flash® Player fra **Adobe.com** for å kunne vise følgende illustrasjoner.

- 1. **Følg fremgangsmåten** i <u>Før du arbeider inne i datamaskinen</u>.<br>2. Ta ut <u>ExpressCard</u> (hvis aktuelt).<br>3. Ta ut <u>SD-kortet</u>, hvis aktuelt.
- 
- 
- 
- 4. Ta av <u>hoveddekselet</u>.<br>5. Ta ut <u>batteriet</u>.<br>6. Ta ut <u>harddisken og lydkortet</u>.<br>7. Ta ut <u>WLAN-kortet</u>.
- 
- 8. Ta av <u>LED-dekselet</u>.<br>9. Ta ut <u>minnet</u>.
- 10. Ta av [tastaturet](file:///C:/data/systems/vosV13/no/sm/TD_Keyboard.htm).
- 
- 11. Ta ut <u>kortleseren</u>.<br>12. Ta ut <u>klokkebatteriet</u>.
- 13. Dra opp den blå tappen for å koble skjermkabelen fra kontakten på hovedkortet.

14. Snu datamaskinen forsiktig, og fjern tapen for å løsne antennekablene fra hovedkortet.

- 15. Koble kamerakabelen fra hovedkortet.
- 16. Koble flekskablene for skjermstatussensoren og styreplaten fra hovedkortet.
- 17. Skru ut skruene som fester hovedkortet og viften til datamaskinen.
- 18. Ta ut hovedkortet fra datamaskinen.

## **Sette inn hovedkortet**

Utfør trinnene ovenfor i motsatt rekkefølge for å sette hovedkortet inn igjen.

# <span id="page-33-0"></span>**Kort for trådløst lokalnettverk (WLAN)**

**Servicehåndbok for Dell™ Vostro™ V13**

ADVARSEL: Før du arbeider inne i datamaskinen, må du lese sikkerhetsinformasjonen som fulgte med datamaskinen. Hvis du vil ha informasjon<br>om gode fremgangsmåter, går du til hjemmesiden for overholdelse av forskrifter på ww

### **Ta ut WLAN-kortet**

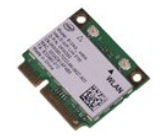

**MERK:** Du må kanskje installere Adobe® Flash® Player fra **Adobe.com** for å kunne vise følgende illustrasjoner.

- 1. Følg fremgangsmåten i <u>Før du arbeider inne i datamaskinen</u>.<br>2. Ta ut <u>ExpressCard</u> (hvis aktuelt).<br>3. Ta ut <u>SD-kortet,</u> hvis aktuelt.<br>4. Ta av <u>hoveddekselet</u>.
- 
- 
- 
- 5. Ta ut <u>batteriet</u>.<br>6. Fjern antennekablene fra WLAN-kortet.
- 7. Fjern skruen som fester WLAN-kortet til hovedkortet.
- 8. Ta WLAN-kortet forsiktig av hovedkortet.
- 9. Dra WLAN-kortet vekk fra kontakten på hovedkortet, og fjern det fra datamaskinen.

### **Sette inn WLAN-kortet**

Utfør trinnene ovenfor i motsatt rekkefølge for å sette WLAN-kortet inn igjen.

# <span id="page-34-0"></span>**Arbeide på datamaskinen**

**Servicehåndbok for Dell™ Vostro™ V13** 

- [Før du arbeider inne i datamaskinen](#page-34-1)
- **•** [Anbefalte verktøy](#page-34-2)
- [Slå av datamaskinen](#page-34-3)
- $\bullet$  Etter at du har

### <span id="page-34-1"></span>**Før du arbeider inne i datamaskinen**

Bruk følgende retningslinjer for sikkerhet og for å verne om din egen sikkerhet og beskytte datamaskinen mot potensiell skade. Om ikke annet blir angitt,<br>forutsetter hver fremgangsmåte følgende:

- Du har utført trinnene i [Arbeide på datamaskinen](file:///C:/data/systems/vosV13/no/sm/work.htm).
- 
- i Du har lest sikkerhetsanvisningene som fulgte med datamaskinen.<br>i En komponent kan byttes ut eller -- **hvis enheten er kjøpt separat -- settes inn ved å utføre trinnene for demontering av komponenten i motsatt** rekkefølge.
- ADVARSEL: Før du arbeider inne i datamaskinen, må du lese sikkerhetsinformasjonen som fulgte med datamaskinen. Hvis du vil ha informasjon<br>om gode fremgangsmåter, går du til hjemmesiden for overholdelse av forskrifter på ww
- **FORSIKTIG: Mange reparasjoner kan bare utføres av en sertifisert servicetekniker. Du må bare utføre feilsøking og enkle reparasjoner som**  beskrevet i produktets dokumentasjon, eller som anvist fra telefonbaserte eller Internett-**baserte støttetjenester. Skade forårsaket av**<br>servicearbeid som ikke er godkjent av Dell, dekkes ikke av garantien. Les og følg sik **produktet.**
- FORSIKTIG: Unngå elektrostatisk utlading. Forbind deg selv til jord med en jordingsstropp rundt håndleddet eller ved å berøre en umalt<br>metallflate med jevne mellomrom, for eksempel en kontakt på baksiden av datamaskinen.
- FORSIKTIG: Vær forsiktig når du håndterer komponenter og kort. Ikke berør komponentene eller kontaktene på et kort. Hold kortet i kantene<br>eller monteringsbraketten av metall. Hold komponenter ved å ta tak i kantene, ikke i
- $\wedge$ FORSIKTIG: Når du kobler fra en kabel, må du trekke i kontakten eller i uttrekkstappen, og ikke i selve kabelen. Enkelte kabler har kontakter<br>med låsetapper. Hvis du kobler fra denne typen kabel, må du trykke inn låsetappe
- **MERK:** Fargen på datamaskinen din og enkelte komponenter kan se annerledes ut enn i dette dokumentet.

For å unngå å skade datamaskinen må du utføre trinnene nedenfor før du begynner å arbeide inne i datamaskinen.

- 1. Pass på at arbeidsunderlaget er plant og rent, slik at du unngår riper i datamaskindekselet.
- 2. [Slå av datamaskinen](#page-34-3) (se <u>Slå av datamaskinen</u>).<br>3. Hvis datamaskinen er koblet til en dokkenhet (satt i dokk), løser du den ut.

**FORSIKTIG: Når du skal koble fra en nettverkskabel, må du først koble kabelen fra datamaskinen og deretter fra nettverksenheten.**

- 
- 4. Koble alle nettverkskabler fra datamaskinen. 5. Koble datamaskinen og alt tilkoblet utstyr fra strømuttakene.
- 6. Lukk skjermen, og snu datamaskinen opp-ned på et plant arbeidsunderlag.

**FORSIKTIG: For å unngå skade på hovedkortet må du ta ut hovedbatteriet før du reparerer datamaskinen.**

- Ta ut hovedbatteriet (se [Batteri](file:///C:/data/systems/vosV13/no/sm/TD_Battery.htm)).
- 8. Snu datamaskinen opp-ned. 9. Åpne skjermen.
- 10. Trykk på strømknappen for å jorde hovedkortet.
- **FORSIKTIG: For å unngå elektrisk støt må du alltid trekke strømledningen til datamaskinen ut av strømuttaket før du åpner skjermen.**
- **FORSIKTIG: Før du berører noe på innsiden av datamaskinen, må du jorde deg selv ved å berøre en ulakkert metallflate, som metallet på baksiden av datamaskinen. Mens du arbeider, må du med jevne mellomrom berøre en umalt metallflate for å utlade statisk elektrisitet, som kan skade de interne komponentene.**
- 11. Ta eventuelle installerte ExpressCard eller smartkort ut av sporene.<br>12. Ta ut harddisken (Se Ta ut harddisken). 11. Ta sventashe histanerie E.

#### <span id="page-34-2"></span>**Anbefalte verktøy**

Fremgangsmåtene i dette dokumentet kan kreve følgende verktøy:

- En liten skrutrekker med vanlig blad
- Stjerneskrutrekker nr. 0
- Stjerneskrutrekker nr. 1 Liten plastpiss
- l CD med BIOS-oppdateringsprogram

### <span id="page-34-3"></span>**Slå av datamaskinen**

**FORSIKTIG: Lagre og lukk alle åpne filer og avslutt eventuelle åpne programmer før du slår av datamaskinen hvis du vil unngå å miste data.**

- 1. Avslutt operativsystemet:
	- l **I Windows Vista®:**

Klikk på **Start .** Klikk deretter på pilen nederst til høyre på **Start**-menyen, som vist nedenfor, og klikk på **Avslutt.**

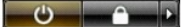

l **I Windows® XP:** 

Klikk på **Start**® **Slå av datamaskinen**® **Avslutt**.

Datamaskinen slås av etter at den har avsluttet prosessen med å slå av operativsystemet.

2. Forsikre deg om at datamaskinen og alt tilkoblet utstyr er slått av. Hvis datamaskinen og de tilkoblede enhetene ikke slår seg av automatisk når du slår<br>av operativsystemet, trykker du på på/av-knappen i ca. seks sekund

### <span id="page-35-0"></span>**Etter at du har arbeidet inne i datamaskinen**

Når du er ferdig med å sette alt tilbake, må du passe på at du kobler til eventuelle eksterne enheter, kort og kabler før du slår på datamaskinen.

**FORSIKTIG: For å unngå skade på datamaskinen må du kun bruke batteriet som er laget for denne bestemte Dell-datamaskinen. Ikke bruk batterier som er laget for andre Dell-datamaskiner.** 

1. Koble til eksterne enheter, for eksempel portreplikator, batterimodul eller mediebase, og sett inn igjen eventuelle kort, som ExpressCard.

**FORSIKTIG: Hvis du skal koble til en nettverkskabel, kobler du først kabelen til nettverksenheten og deretter til datamaskinen.**

- 2. Koble telefon- og nettverkskablene til datamaskinen.
- 
- 3. Sett inn <u>batteriet</u>.<br>4. Koble til datamaskinen og alle tilkoblede enheter i strømuttakene.<br>5. Slå på datamaskinen.